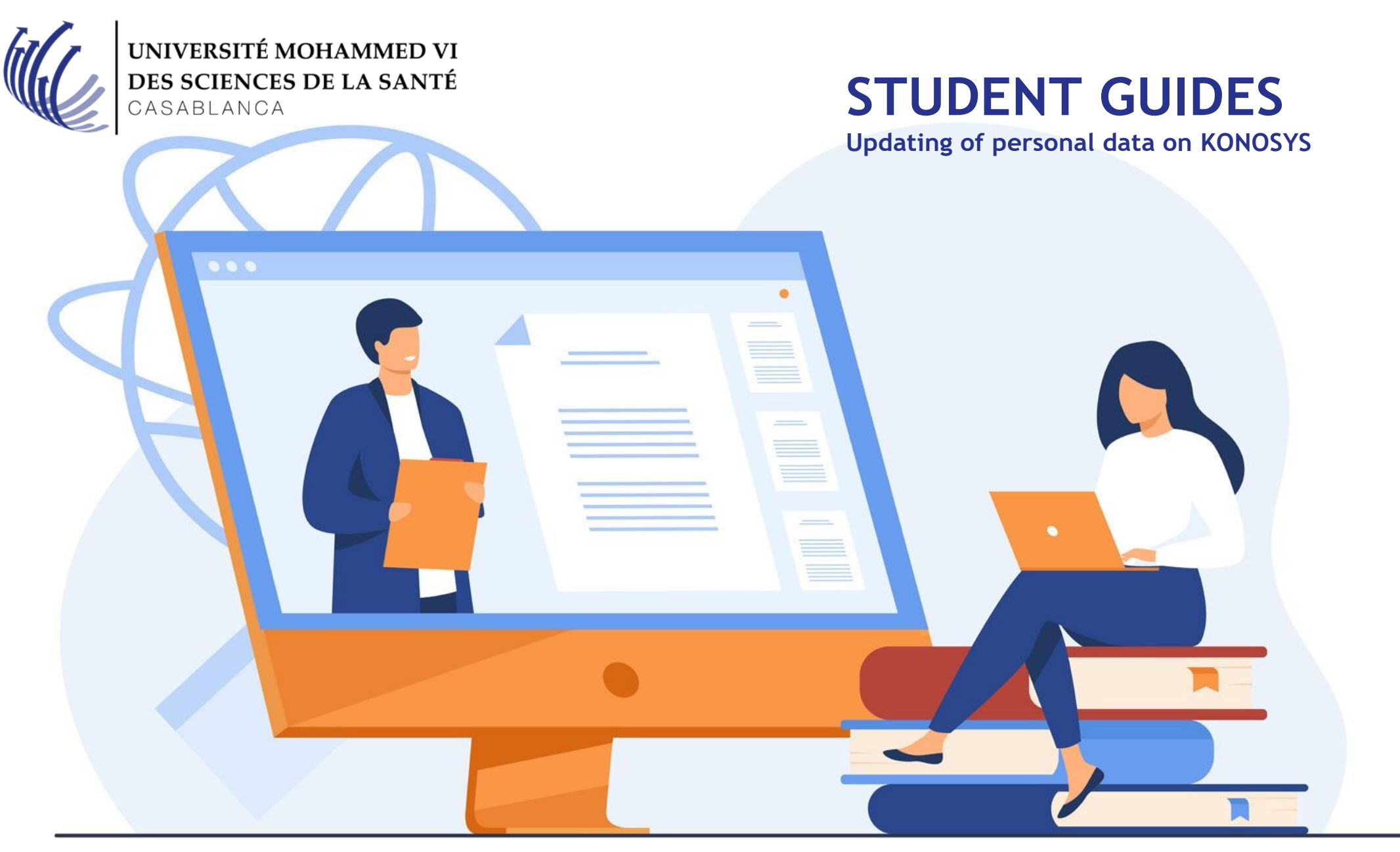

collège year 2021/2022

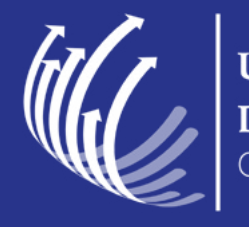

UNIVERSITÉ MOHAMMED VI DES SCIENCES DE LA SANTÉ

Click on this link or copy it to your internet browser 1

**[http://um6ss.konosys.com/konosys/PC\\_MV\\_login.aspx](http://um6ss.konosys.com/konosys/PC_MV_login.aspx)**

Enter your konosys login and password on the portal \* 2

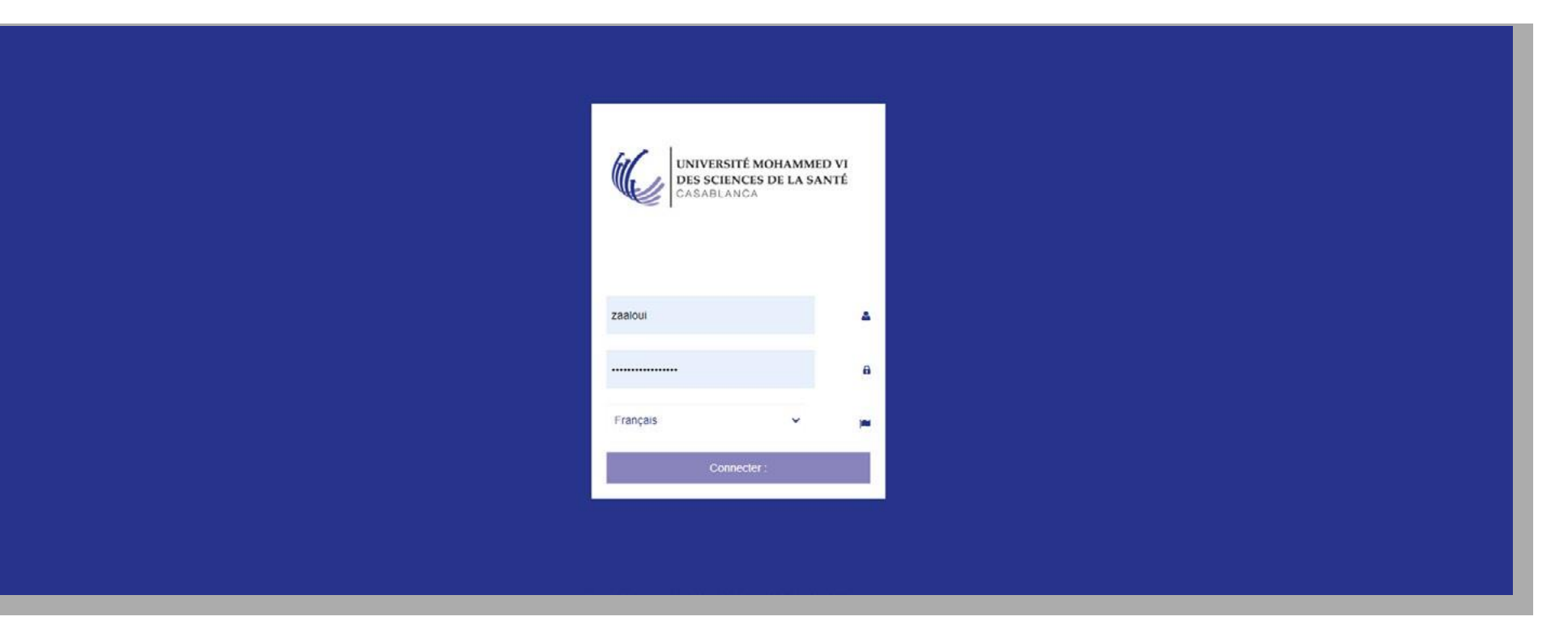

\* If necessary, please contact us on itsupport@um6ss.ma

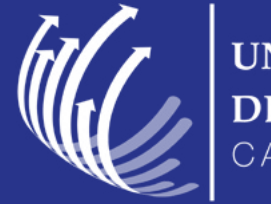

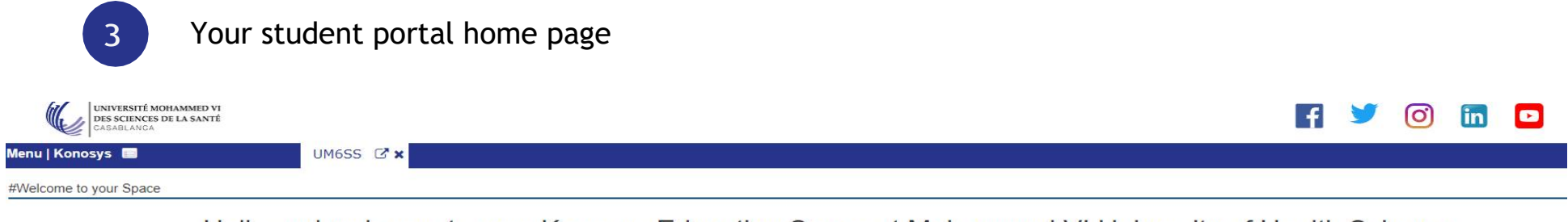

Hello and welcome to your Konosys Education Space at Mohammed VI University of Health Sciences

To start, you will have to click on the Menu | Konosys top left

Good navigation !!

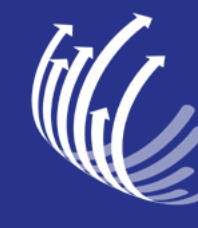

UNIVERSITÉ MOHAMMED VI DES SCIENCES DE LA SANTÉ

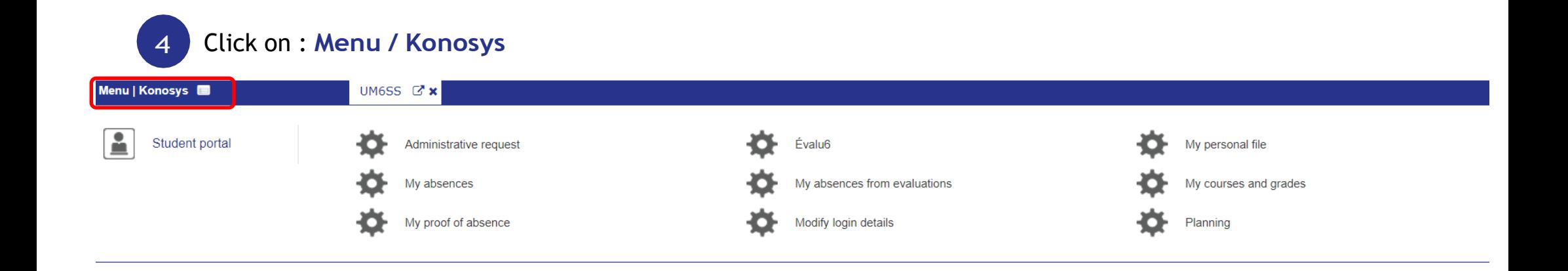

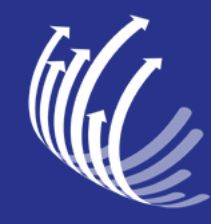

## 5 Click on : **My personal file**

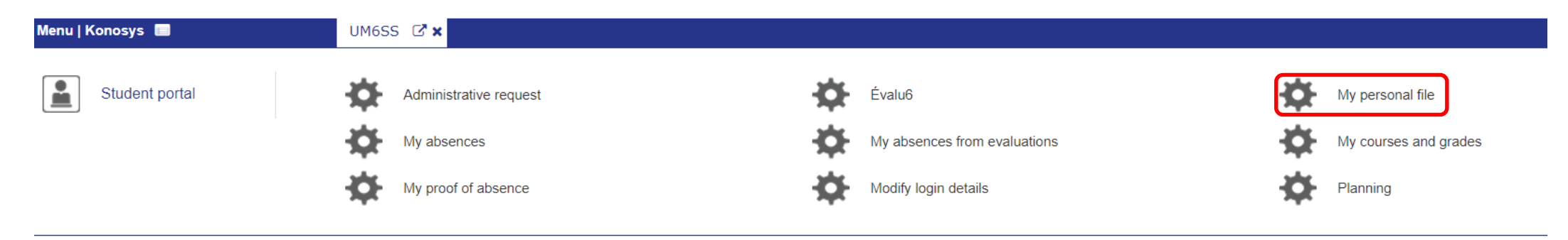

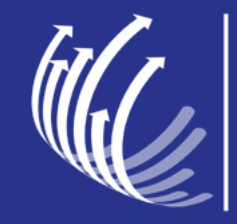

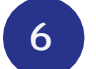

## 6 Update information and save: Student tab

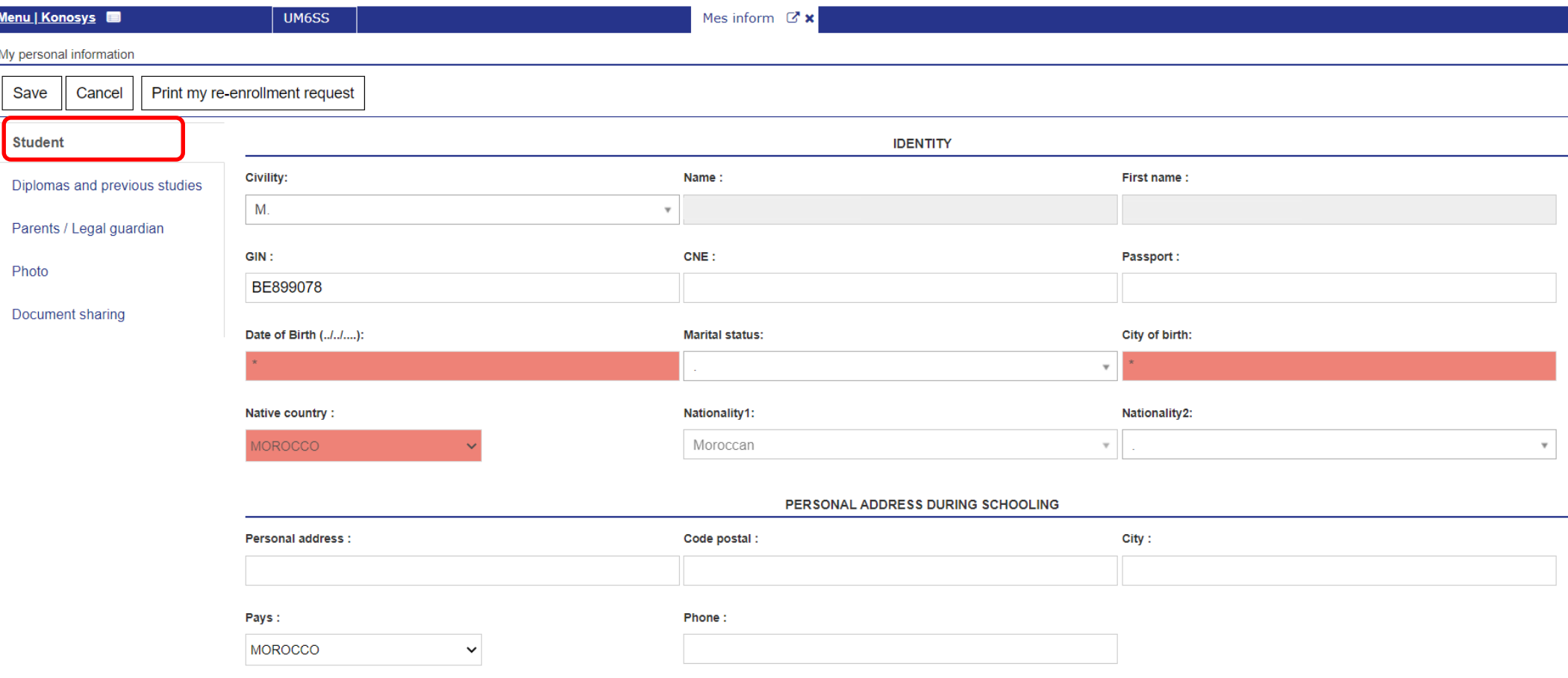

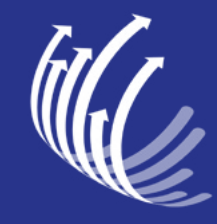

## 7 Update information and save : Parents / Legal guardian tab

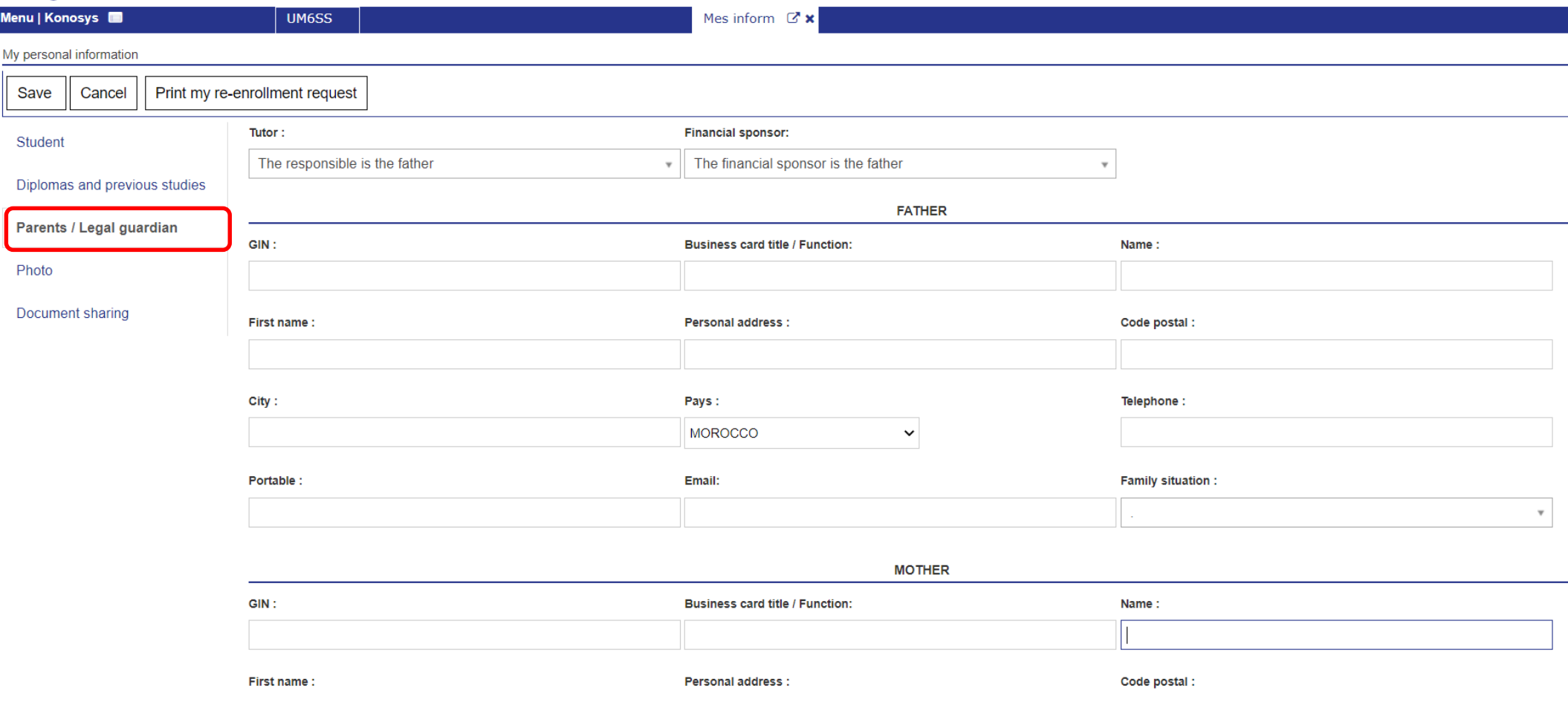

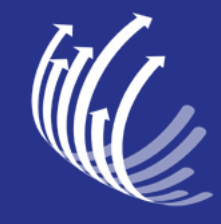

UNIVERSITÉ MOHAMMED VI<br>DES SCIENCES DE LA SANTÉ

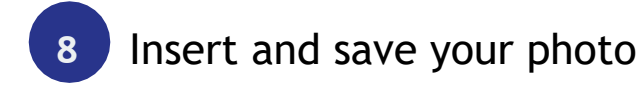

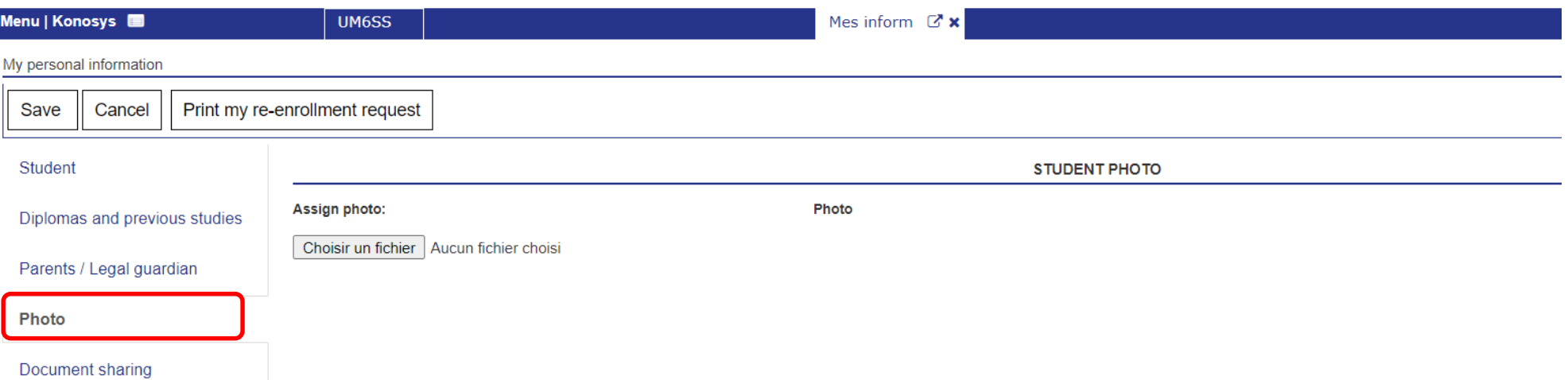

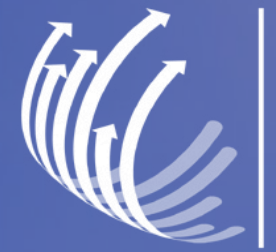

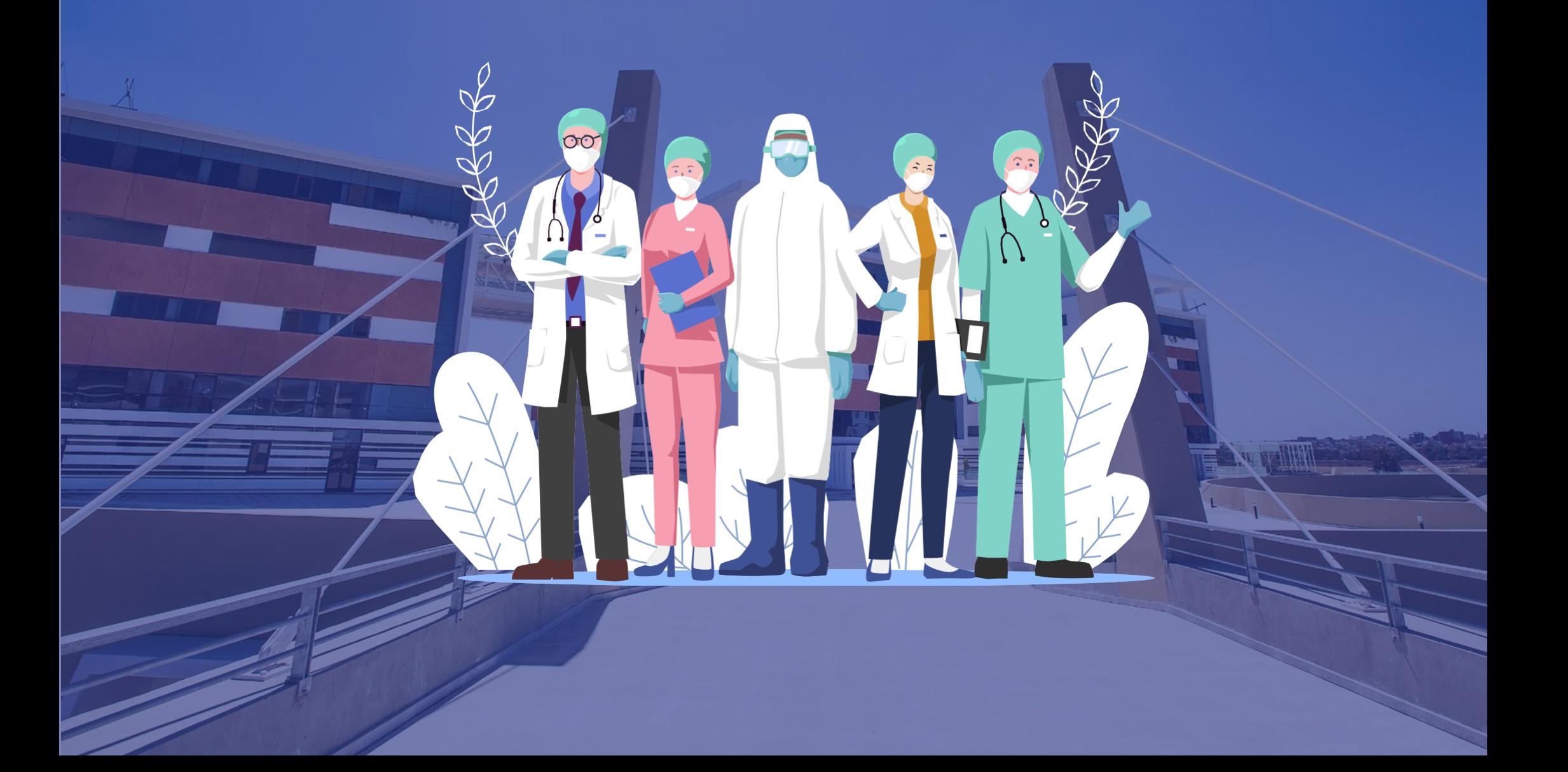